# Navigace pro skladové prostory s využitím RFID

Martin Partingl Katedra technologií a měření Fakulta elektrotechnická Západočeská univerzita v Plzni partingl@ket.zcu.cz

## Navigation for warehouses using RFID

*Abstract –* **This paper is focused on the design of a navigation system for the warehouses. This navigation system uses a module for the inertial navigation and RFID tags for the deviation correction. The design of the inertial navigation system is described in the introduction. Information about realization and test results are in the next parts of this paper.**

#### *Keywords – deviation correction; inertial navigation; NFC; RFID tag; warehouse.*

## I. ÚVOD

Cílem této práce bylo navrhnout a realizovat navigační systém pro skladové prostory za pomoci modulu pro inerciální navigaci a RFID (Radio Frequency Identification) tagů. RFID technologie může mít mnoho způsobu využití.[1] V současnosti je často implementována ve skladovacích systémech jako náhrada nebo doplnění čárových kódů, kde slouží pro evidenci zboží. Přestože je zboží ve skladech takto zaevidováno, může být obtížné ho ve skladu fyzicky najít. Pro řešení tohoto problému byl navrhnut a realizován navigační systém pro skladové prostory. Systém slouží ke zjednodušení orientace ve skladu a zároveň zvyšuje efektivitu při manipulaci se skladovanými předměty.

#### II. NÁVRH ŘEŠENÍ

V navigačních systémech se obvykle používá GPS systém (Global Positioning System) [2]. Tento systém je vhodný pro venkovní navigaci, ale nelze ho použít ve vnitřních prostorách. Z tohoto důvodu byl navržen navigační systém využívající modul pro inerciální navigaci. Modul pro inerciální navigaci obsahuje akcelerometry, gyroskop a kompas. Dále obsahuje komunikační rozhraní a řídící obvod, který zpracovává získaná data. Toto zařízení dokáže určit vzdálenosti od počátečního bodu ve všech třech osách. Spojení jednotky pro zpracování dat s modulem je realizováno pomocí Bluetooth. Modul pro inerciální navigaci má i své nevýhody a to především odchylky, které vznikají a postupně se zvětšují během jeho používání. Ke snížení vlivu odchylek je nutné provádět korekce.

Korekce se provádí načtením tagu, který je umístěn na určitém místě tzv. kontrolního bodu. Kontrolní body tvoří síť, kde každý bod má pevně přiřazené souřadnice. Korekce se skládá ze dvou částí. První část je přiřazení souřadnic ze zařízení k poloze ve skladu a druhá část je natočení souřadnic o určitý úhel, který je dán natočením skladu. Hodnoty souřadnic ze zařízení jsou vztažené k počátku, který protínají dvě osy. Jedna je ve směru od západu k východu a druhá je ve směru od severu k jihu. Umístění skladu nemusí být rovnoběžné s těmito osami, proto je také nutné souřadnice korigovat.

#### *A. Korekce posunutí*

Korekce posunutí se provádí při načtení tagu. Jeho načtením jsou získány souřadnice polohy, kde se tag ve skladu nachází. Tato poloha slouží jako pevný bod ve skladu a je podle něj vypočtena korekce, viz rovnice (1). Odečtením korekce od hodnot souřadnic přijatých ze zařízení, je získána poloha ve skladu, viz rovnice (2). Korekce je vypočtena pouze při načtení tagu a nemění se do dalšího načtení tagu.[3]

Výpočet korekce pro osu x:

$$
x_k = x_z - x_p \tag{1}
$$

kde *x<sup>k</sup>* je korekce, <sup>x</sup><sup>z</sup> je hodnota přijatá ze zařízení, <sup>x</sup><sup>p</sup> je hodnota tagu.

Výpočet upravené hodnoty pro osu x:

$$
x_u = x_z - x_k \tag{2}
$$

kde  $x<sub>u</sub>$  je hodnota upravená o korekci,  $x<sub>z</sub>$  je hodnota přijatá ze zařízení,  $x<sub>k</sub>$  je korekce.

Obdobně je použita korekce i pro osu y.

#### *B. Korekce otočení*

K provedení korekce natočení je nutné znát úhel, o který se musí souřadnice pootočit. Určení úhlu je možné provést v aplikaci.

Postup pro natočení souřadnic je následující. V prvním kroku se od souřadnic aktuální polohy odečtou souřadnice naposledy načteného tagu. Upravené souřadnice leží na kružnici se středem v počátku souřadného systému (druhý krok na obrázku I). Dále je nutné provést posun po této kružnici o zjištěný úhel (třetí krok na obrázku I). Nakonec se přičtou souřadnice tagu (čtvrtý krok na obrázku I).[3]

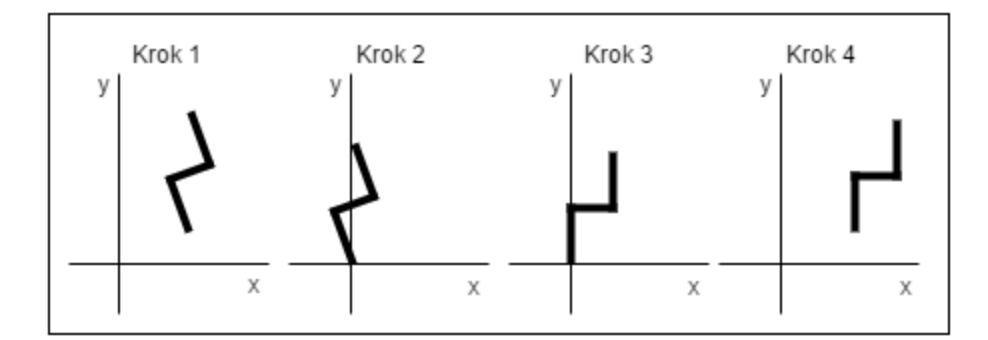

#### *Obrázek I.* **Krok 1 - zobrazení reálných souřadnic, krok 2 – posunuté souřadnice, krok 3 – posunuté a otočené souřadnice, krok 4 – otočené souřadnice posunuté na původní místo**

#### *C. Mapové podklady*

Základní funkcí navigačního programu je najít trasu k zadanému cíli. Při hledání optimální trasy existují různá kritéria. Pro navigaci ve skladu byla zvolena jako optimální trasa ta, která má nejkratší vzdálenost. K vyhledávání je využívána mapa.

Mapa je zobrazení míst propojených cestami. V případě skladu jde o zobrazení prostoru, ve kterém jsou umístěny skladované předměty. Obvykle jsou v regálech nebo

na vyhrazených místech, mezi kterými vznikají cesty. Toto zobrazení je možné převést na graf představující mapu. Takový graf obsahuje vrcholy, které znázorňují křížení cest a umístění předmětů ve skladu. Dále obsahuje hrany. Tyto hrany jsou cesty mezi vrcholy ohodnoceny svou délkou.

Graf může být reprezentován mnoha způsoby, mezi nejčastější patří matice sousednosti, matice incidencí a spojová reprezentace. Mapové podklady pro vytvořený program využívají matici sousednosti a spojovou reprezentaci.

Základní síť vrcholů se skládá z míst, kde se kříží cesty. Je uložena v matici sousednosti. Pro předměty je vytvořen soubor, který obsahuje jejich seznam. U každého předmětu je zaznamenána jeho poloha ve skladu a seznam sousedících vrcholů ze základní sítě. Obdobně jako pro skladované předměty je vytvořen soubor pro tagy sloužící pro korekci. V tomto souboru je pro každý tag zaznamenáno jeho ID, poloha a seznam sousedících vrcholů.

#### III. APLIKACE

Navigační software je vytvořen pro operační systém Android (verze 4.0 a vyšší). K jeho provozování je potřeba přístroj s podporou Bluetooth a NFC. Mimo tyto technologie nejsou kladeny žádné zvláštní nároky na hardwarové vybavení zařízení, proto je možné vytvořený program provozovat jak na běžně dostupných smartphonech nebo tabletech, tak i na speciálních zařízeních se zvýšenou odolností nebo kombinující funkce například mobilní čtečky čárkových kódů.[3]

Aplikace se skládá ze třech aktivit (obrazovek). První (hlavní) slouží pro připojení modulu inerciální navigace pomocí Bluetooth spojení a výběr hledaného zboží. Druhá aktivita zobrazuje půdorys skladu s cestou ke hledanému zboží a aktuální polohu. Třetí aktivita slouží pro kalibraci úhlu natočení souřadnic.

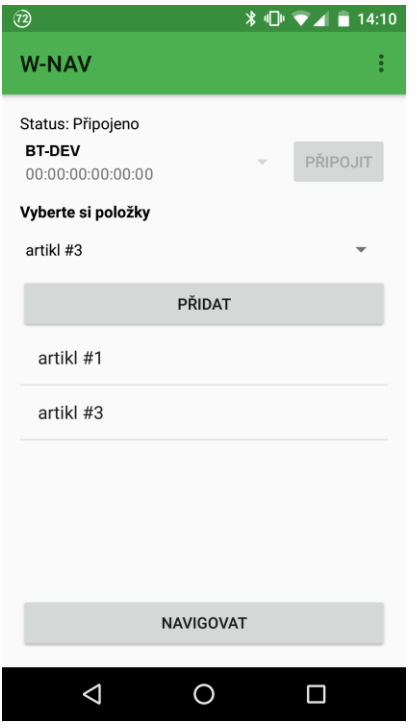

*Obrázek II.* **Základní obrazovka s výběrem hledaných předmětů**

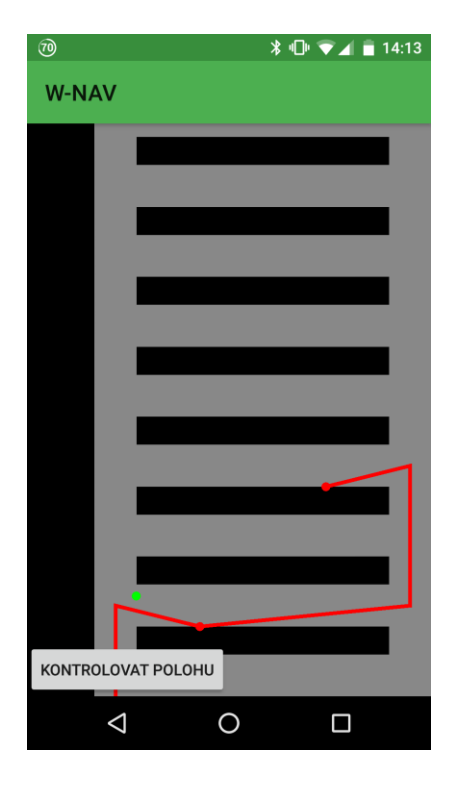

*Obrázek III.* **Obrazovka se zobrazenou trasou a aktuální polohou**

### IV. TESTOVÁNÍ

Testování bylo provedeno na volném prostoru, kde byly vyznačeny obrysy představující skladové prostory. Pro test se vybralo několik míst, znázorňující polohu požadovaného předmětu ve skladu. Tato místa byla zadána do navigace, která zobrazila nejkratší trasu, podle které následovala chůze.

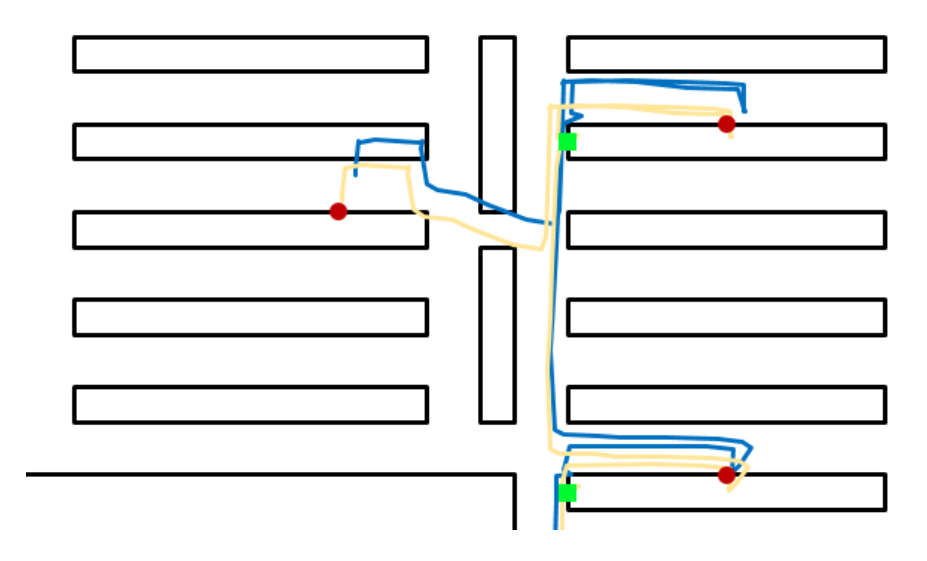

*Obrázek IV.* **Výřez testu zobrazující korigovanou (světlá barva) a nekorigovanou (tmavá barva) cestu**

Na obrázku III je zobrazen výřez zobrazení skladu s korigovanou (světlá barva) a nekorigovanou (tmavá barva) cestou. Čtvercové body jsou kontrolní místa, kde byl umístěn tag. Kulaté body označují místa, kde se nacházely požadované předměty. Největší odchylka je vidět u posledního bodu (v levé části obrázku). Zde byla odchylka nekorigované cesty 117 cm, zatímco u korigované byla 36 cm.

### V. ZÁVĚR

Tento článek je založen na diplomové práci, během které byl vytvořen navigační systém pro sklady. Vytvořený systém byl zprovozněn a úspěšně vyzkoušen v simulovaném prostředí. Z výsledků testování je vidět, že korekce, které se provádí, nejsou optimální, ale umožňují dosáhnout výsledků odchylky v řádu desítek centimetrů. S takovou odchylkou je možné provádět navigaci ve velkých skladech.

#### PODĚKOVÁNÍ

Tato práce vznikla za podpory interního projektu na podporu studentských vědeckých konferencí SVK-2016-006 a byla podpořena grantem Studentské grantové soutěže ZČU č. SGS-2015-020 "Technologické a materiálové systémy v elektrotechnice".

#### LITERATURA

- [1] BANKS, Jerry. RFID applied. Hoboken: Wiley, c2007. ISBN 978-0-471-79365-6.
- [2] GPS.gov: GPS Overview [online]. 2014 [cit. 2016-09-23]. Dostupné z: http://www.gps.gov/systems/gps/
- [3] PARTINGL, Martin. RFID technologie a jejich využití pro evidenci. Plzeň, 2016. diplomová práce (Ing.). ZÁPADOČESKÁ UNIVERZITA V PLZNI. Fakulta elektrotechnická